Troubleshooting Tips

### **Troubleshooting Methodology Facts**

Good troubleshooting is a process that combines knowledge, experience, and intuition. As you practice service and support in a work environment, you will add to your experience and develop intuition that will help you to quickly solve a variety of problems.

Regardless of your current troubleshooting abilities, you will benefit from following a systematic approach to problem-solving. The following process has proven effective in a variety of situations:

- 1. Identify the symptoms and potential causes. Ask the user to describe the problem, check for error messages, and recreate the problem. Resist the urge to start fixing things at this point.
- 2. Identify the affected area and determine how large the problem is. For example, fixes for one client workstation would likely be very different than fixes for an entire network segment.
- 3. Establish what has changed. Most often, problems are caused by new hardware or software or changes to the configuration. If necessary, ask questions to discover what might have changed that could have caused the problem.
- 4. Review the list of potential causes and select the most probable cause. Look for common errors or solutions that can be tried quickly.
- 5. Escalate the problem if it is beyond your ability to fix or your scope of management. For example, the problem might be in a router configuration that you are not authorized to correct. When forwarding the problem on to someone else, be sure to describe the nature of the problem, the actions you have already taken, and the symptoms that lead you to believe the problem is outside of your area of responsibility.
- 6. Create an action plan and account for side effects of the proposed plan. Your plan might include purchases for hardware or equipment that need approval before proceeding. In addition, your plan might involve taking some services offline for a period of time. Identifying the affects ahead of time helps you put measures into place to eliminate or reduce any potential negative consequences.
- 7. When side effects have been weighed against the fix and all concerns have been addressed, fix the problem. If necessary, implement additional steps to correct the problem if your first solution did not work. After you think you have resolved the problem, test the result.
- 8. Identify the results and effects of the solution. Make sure that the solution has fully fixed the problem and has not caused any other problems.
- 9. Document the solution and process. In the future, you can check your documentation to see what has changed or to help you remember the solution to common problems.

Remember, however, that troubleshooting is a process of both deduction and induction. Experience will show you when deviating from this process can save both time and effort.

### **Troubleshooting Utility Facts**

The table below describes the tools you can use to troubleshoot network problems.

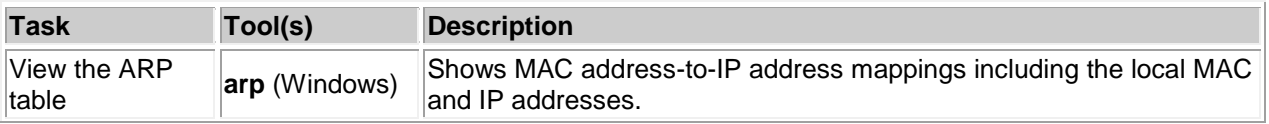

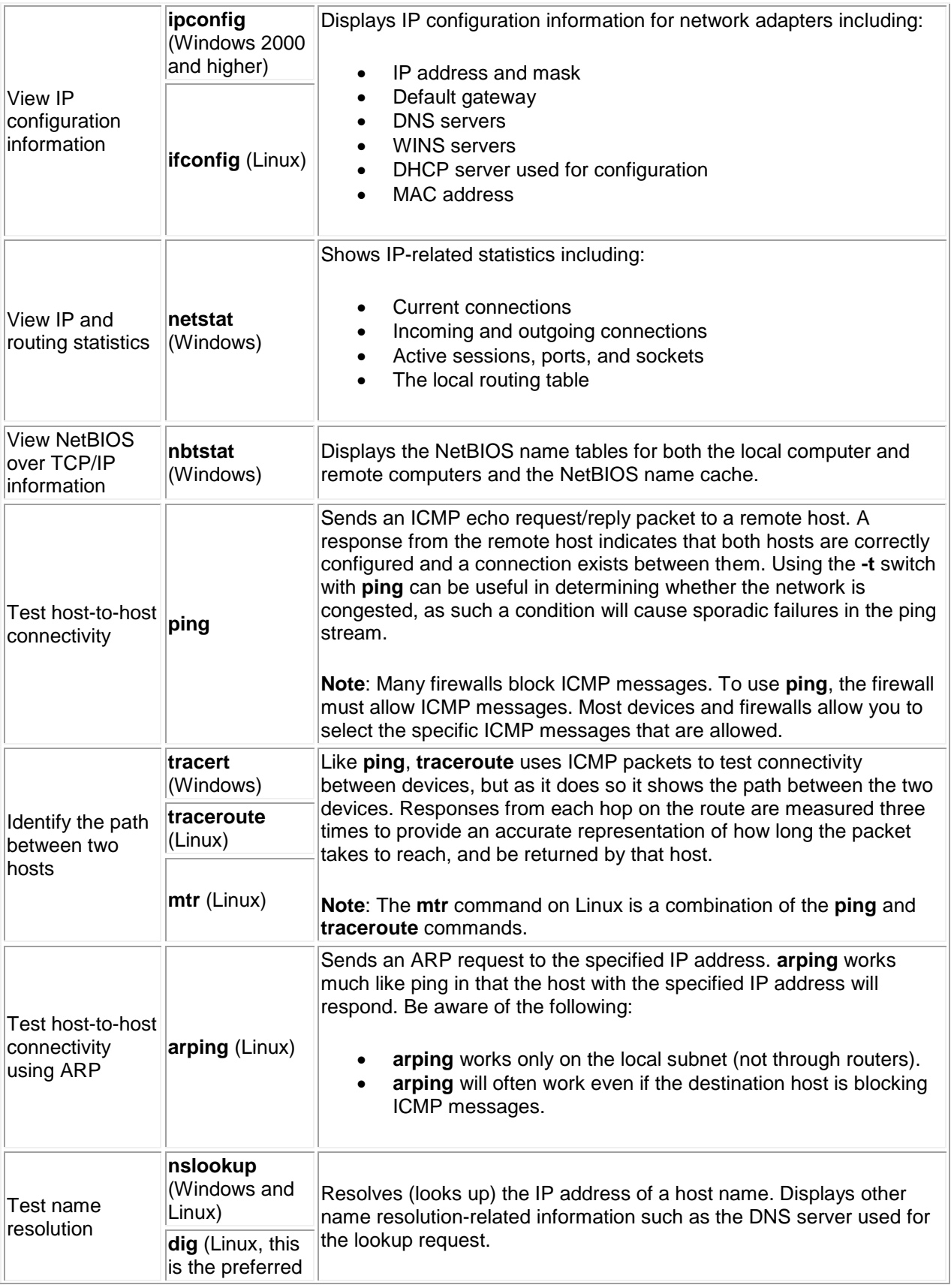

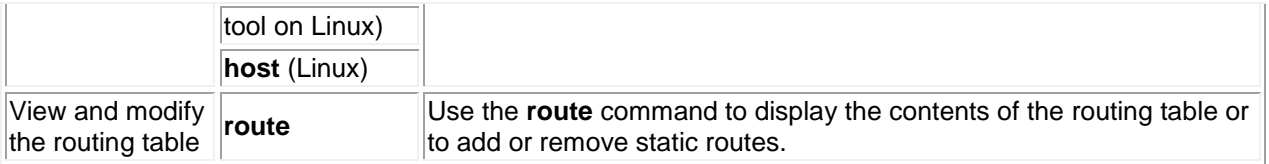

### **Identifying Communication Problems**

The first sign of a communication problem often comes when a user says "The network is down" or "I can't reach the server." As part of the troubleshooting process, you need to identify the scope of the problem so you can take the proper actions to correct the problem.

The following example shows one way to troubleshoot communication problems. In this scenario, workstation A can't communicate with workstation C.

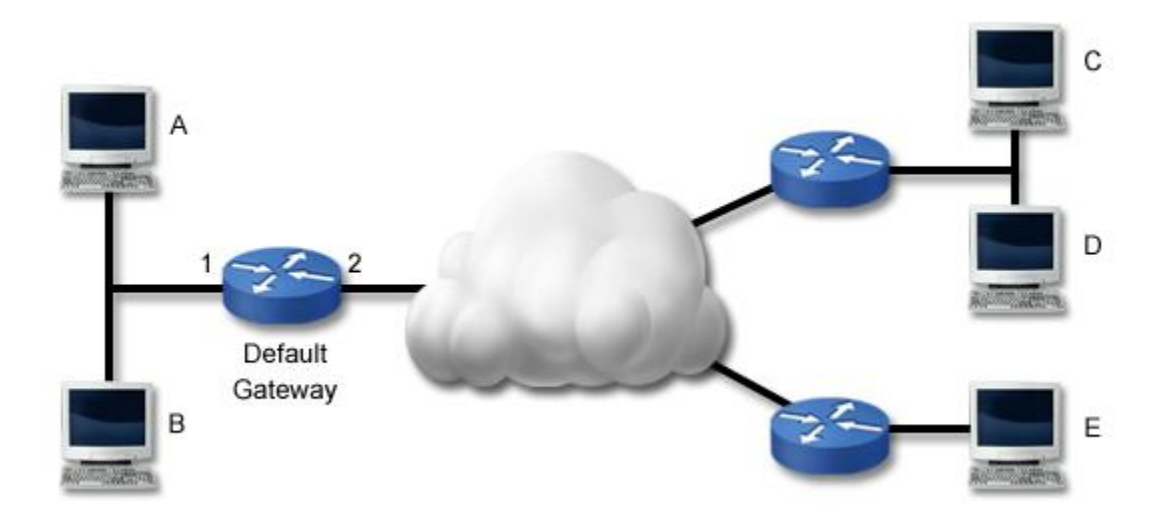

The following table lists several tasks you can perform to troubleshoot connectivity problems. The tasks listed here are listed in order of one way to troubleshoot the reported problem. These steps trace the problem backwards from the remote host to the local host (another way to troubleshoot the issue is to work through these steps in reverse order). Be aware that depending on the situation, you might be able to troubleshoot the problem more efficiently by skipping some tests or changing the order.

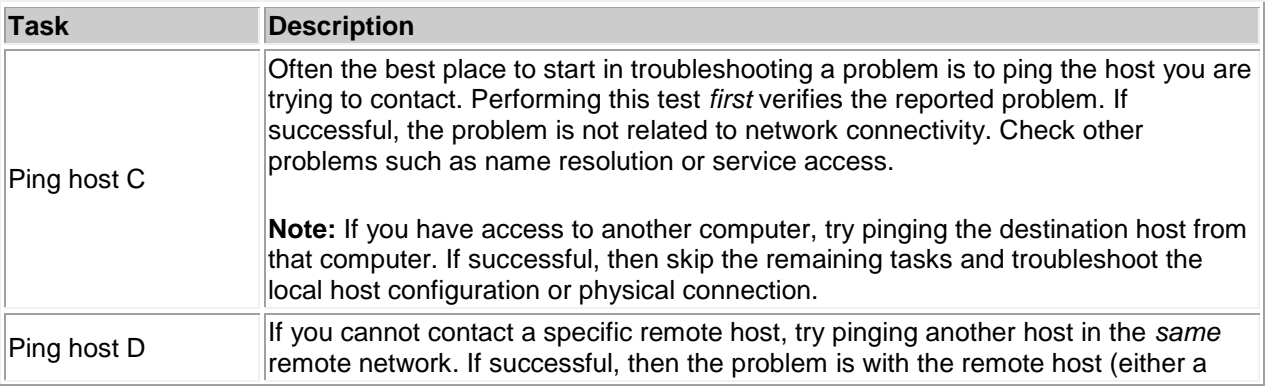

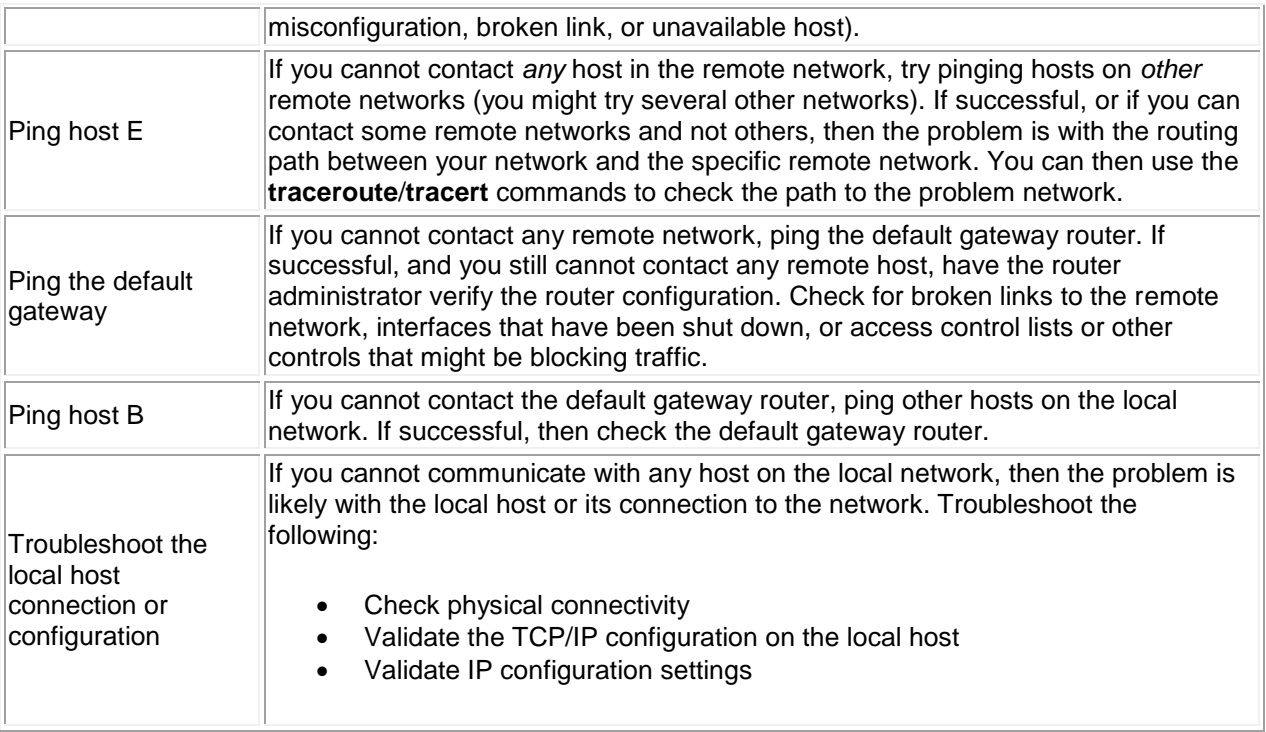

One special ping test you can perform is to ping the local host. When you ping the local host, you are verifying that TCP/IP is correctly installed and configured on the local host. In essence, you are finding out if the workstation can communicate with itself. To ping the local host, use the following command:

#### **ping 127.0.0.1**

If this test fails, check to make sure the TCP/IP is correctly configured on the system. **Note:** This test does not check physical connectivity. The ping can succeed even if the host is disconnected from the network.

### **Fault Domain Troubleshooting Facts**

When troubleshooting physical problems, it helps to identify the *fault domain*. The fault domain is the location of a physical problem and is often manifested by identifying the boundary between communicating devices. For example, if a cable break occurs, a given host might be able to communicate with some devices but not others. When you identify the fault domain, you identify the boundaries of communication and identify the most probable location of the physical problem.

The following table compares how a single break in the network affects device-to-device communication for specific topologies.

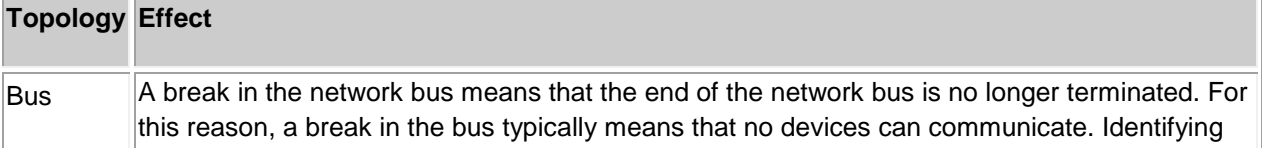

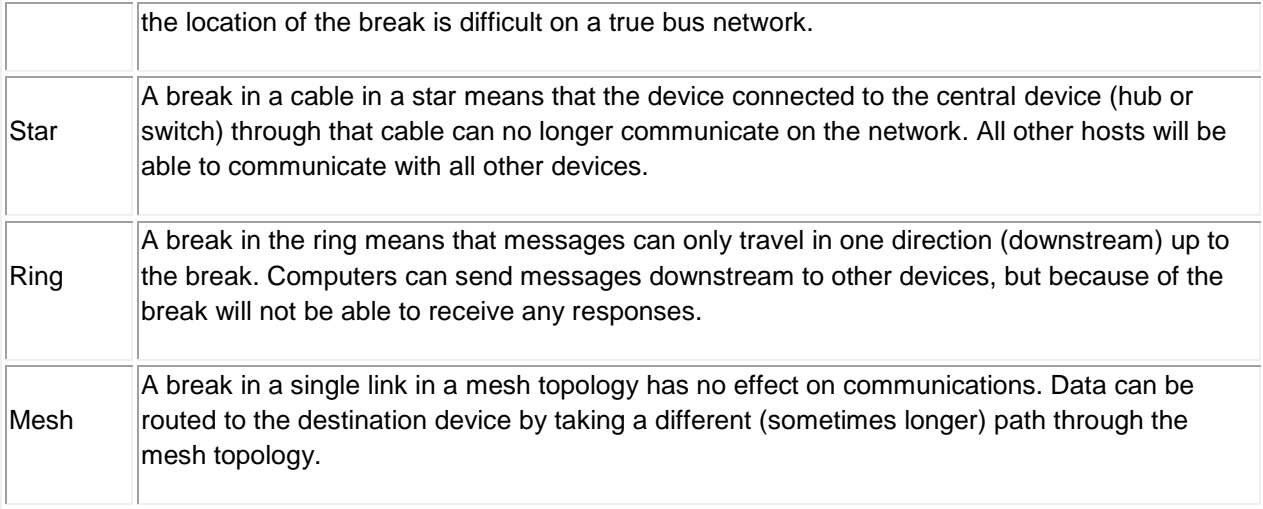

### **Link Status Troubleshooting Facts**

If a single device is unable to communicate on the network, begin by verifying the physical network connection. Most network cards include link and status lights that can help you verify physical connectivity. The following table describes various light combinations and their meaning in troubleshooting.

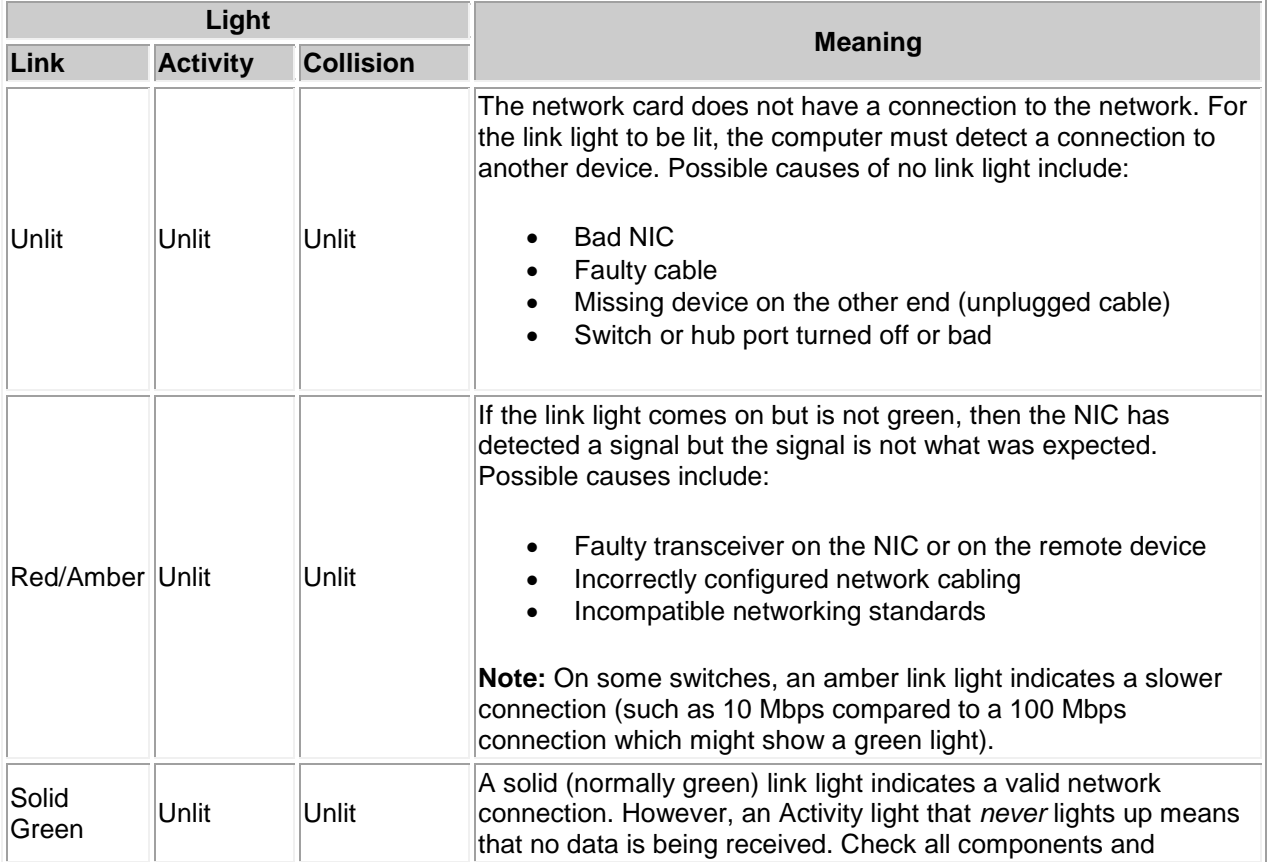

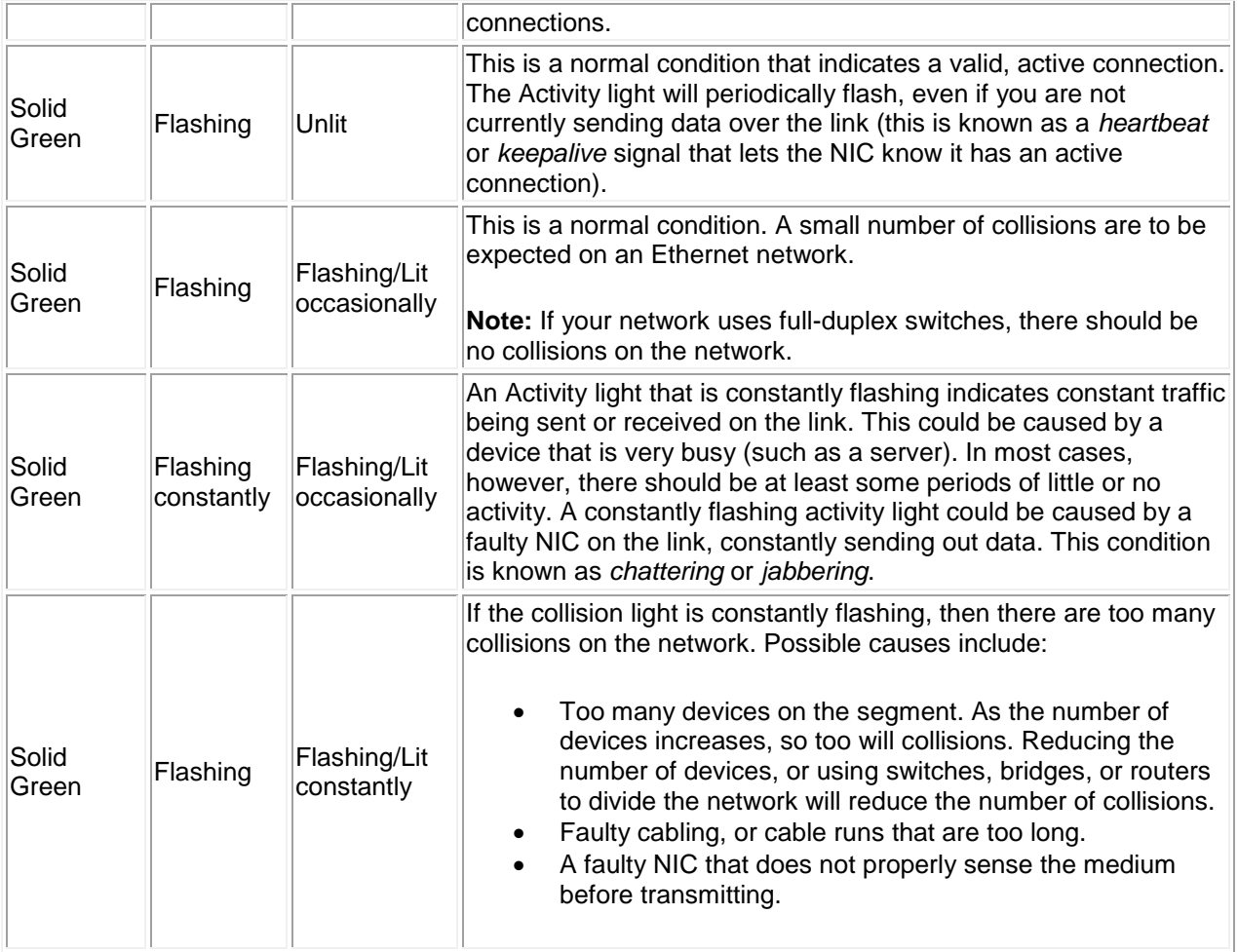

# **Wiring Troubleshooting Facts**

The following table describes several conditions that are caused by faulty wiring.

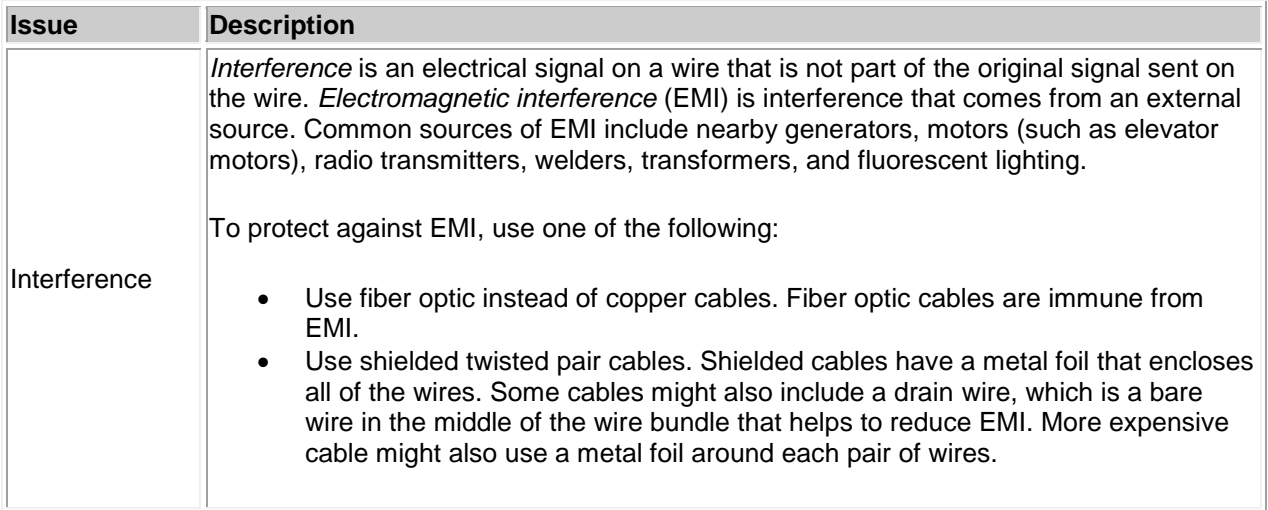

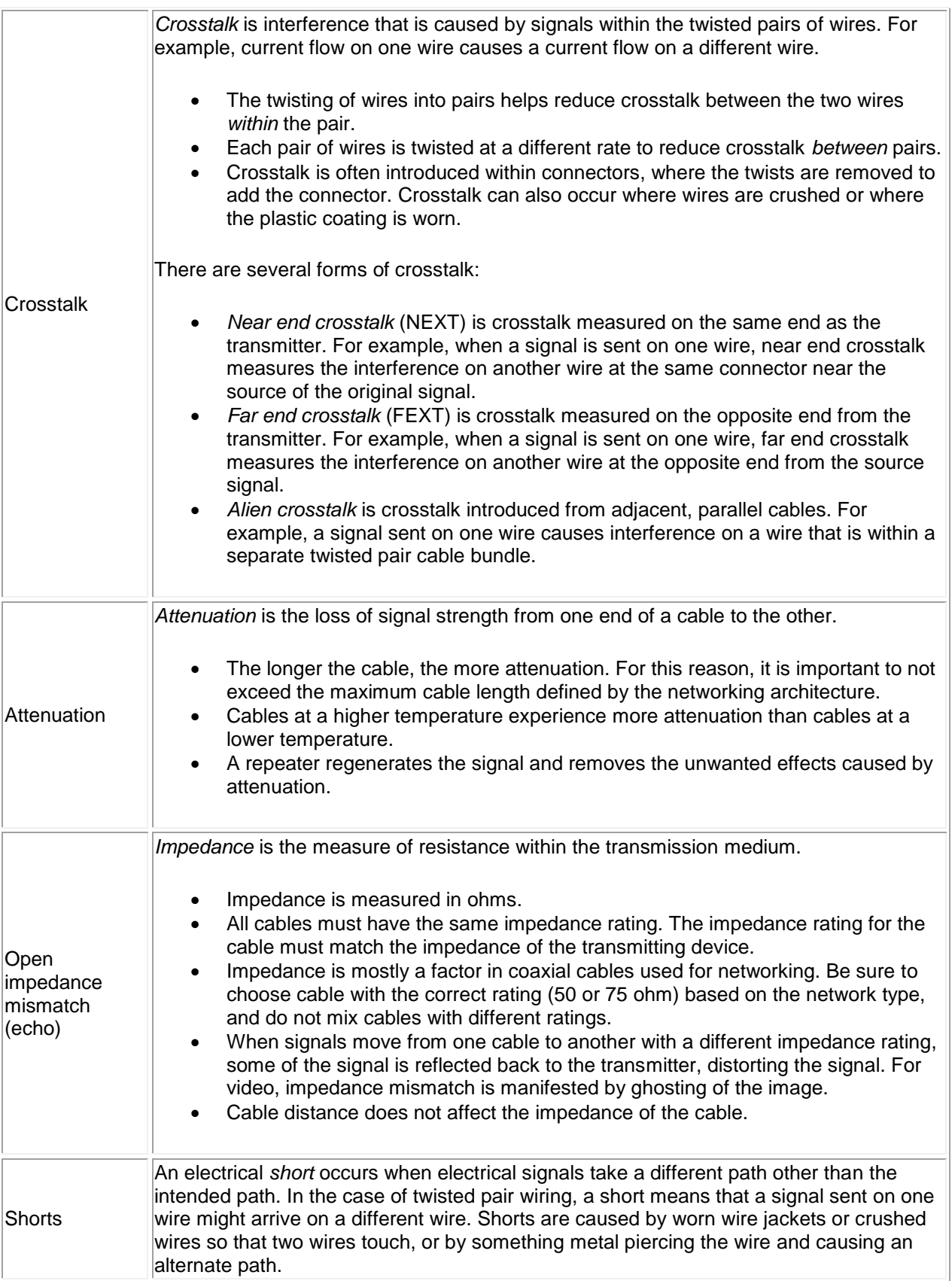

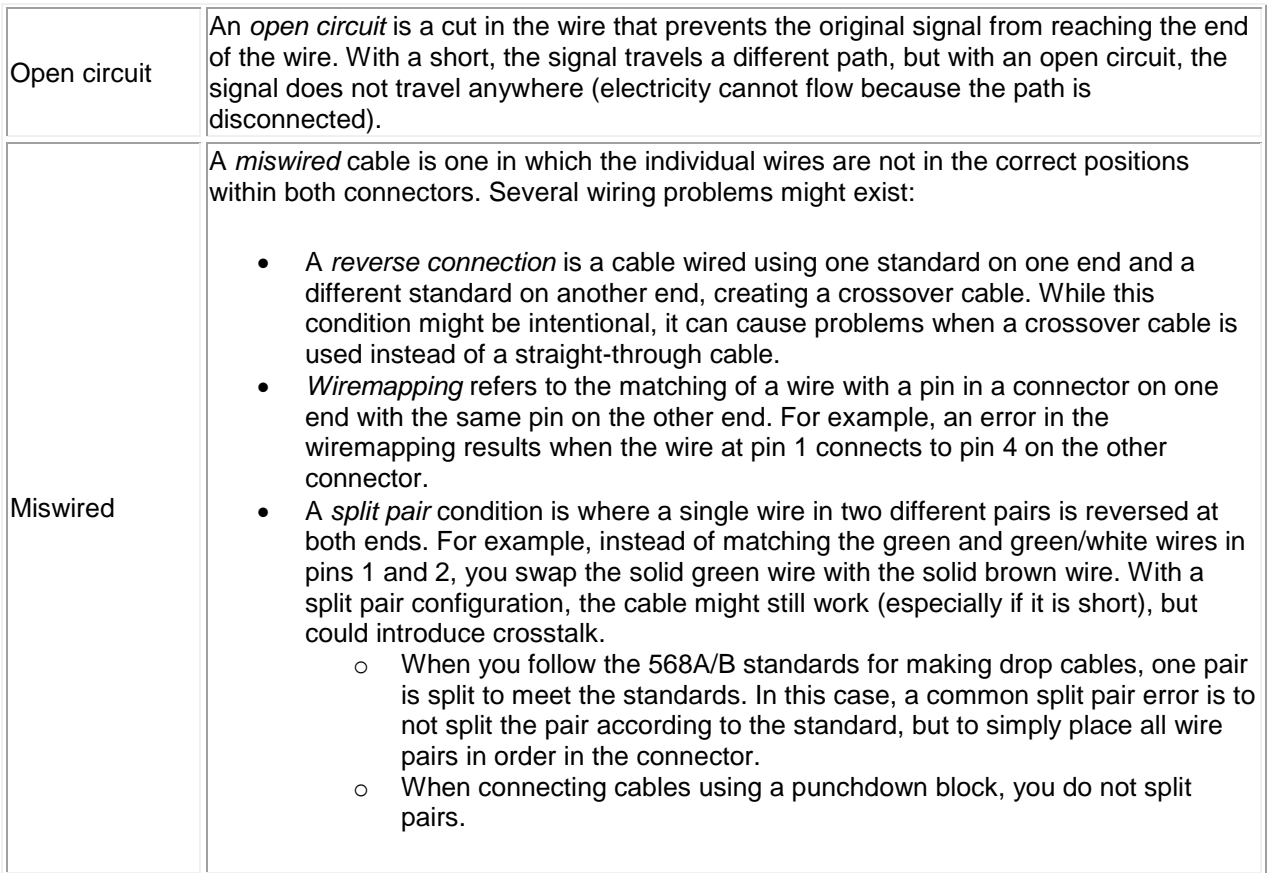

# **Troubleshooting Tool Facts**

The following troubleshooting tools can be useful in troubleshooting physical connectivity problems.

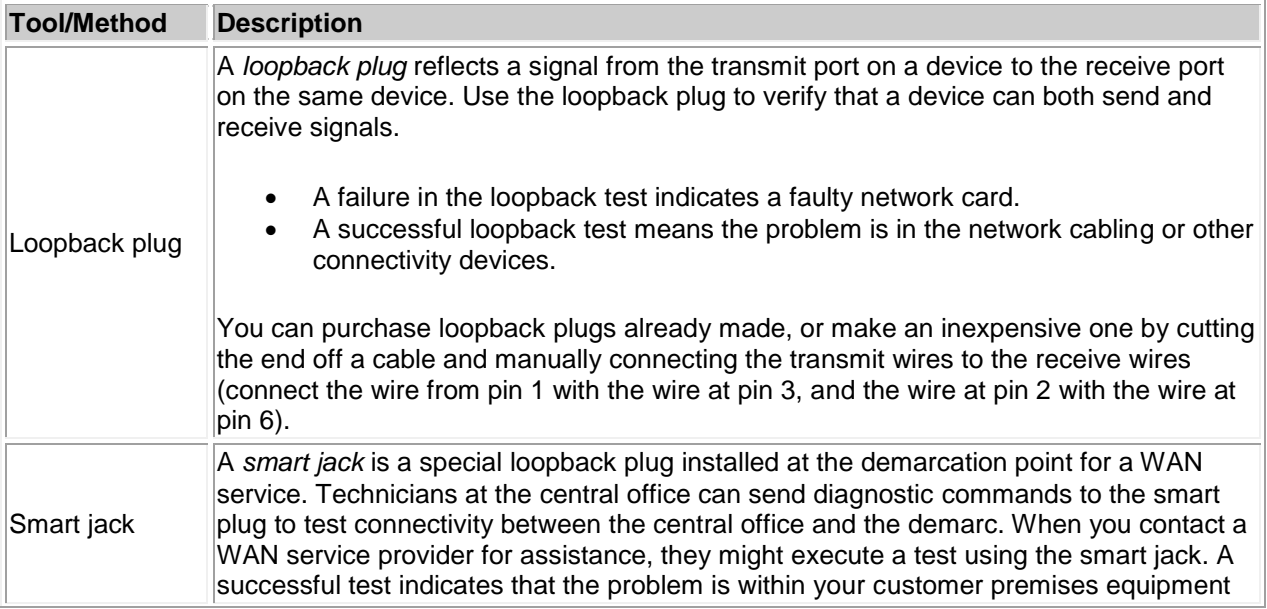

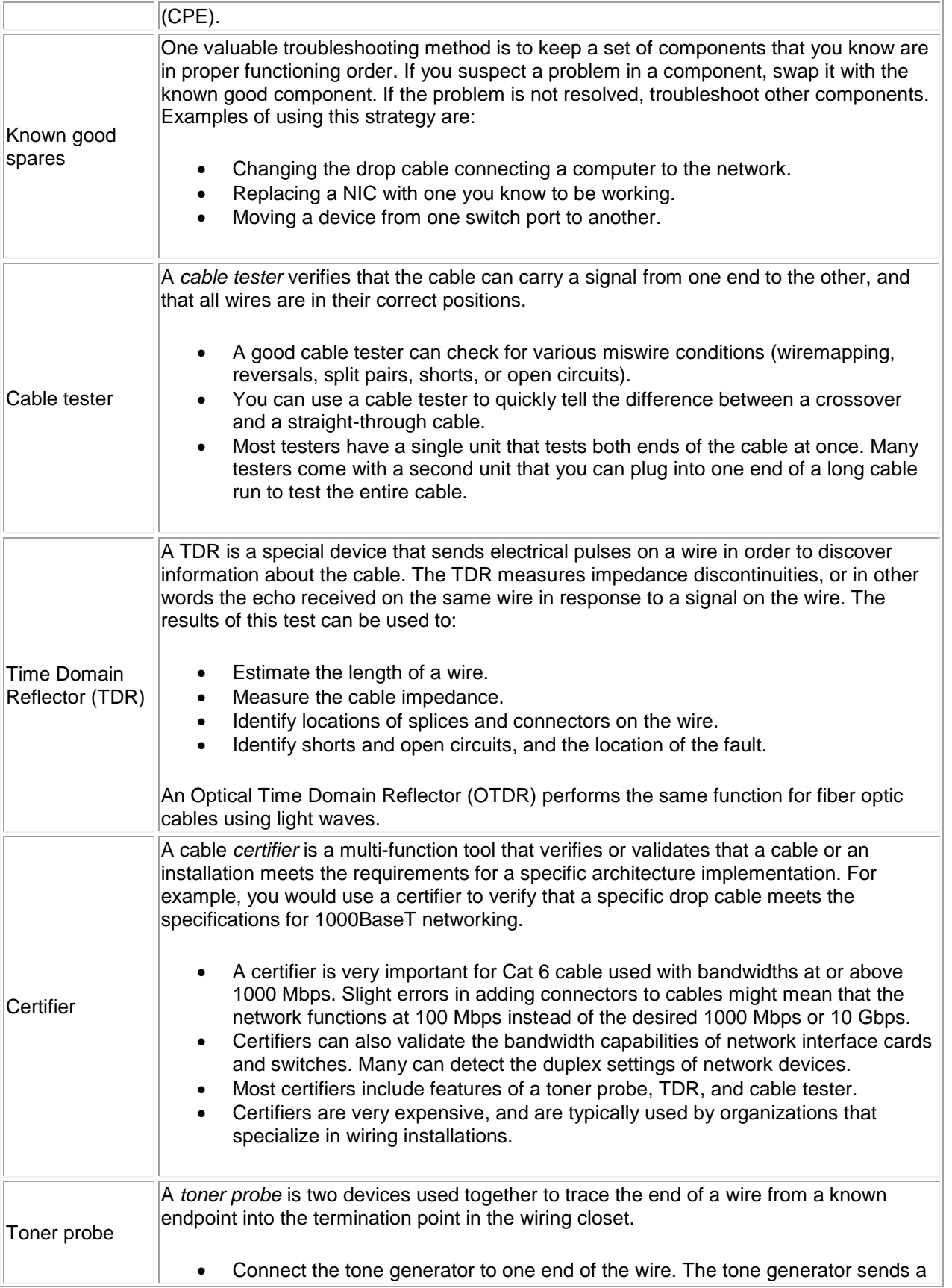

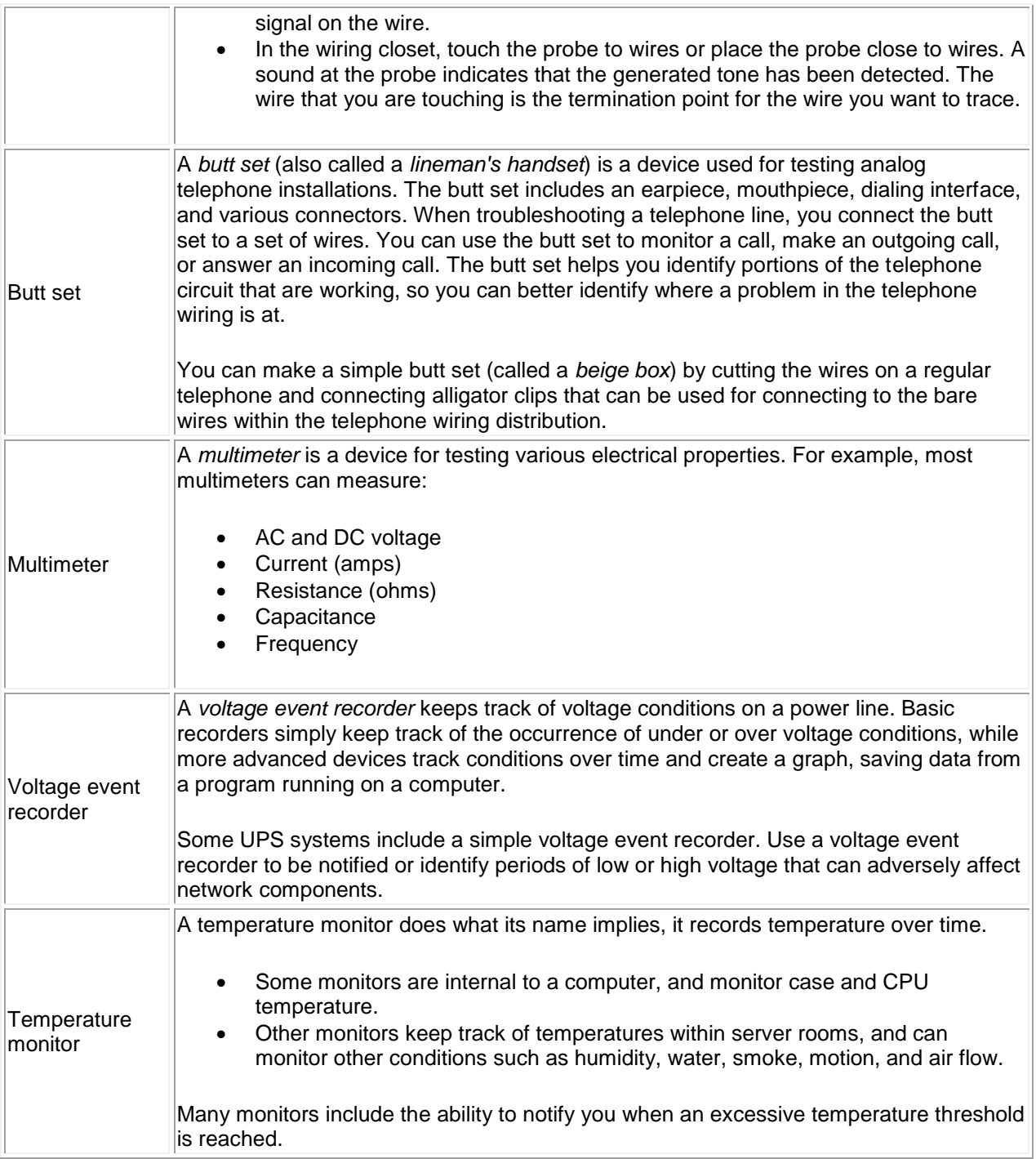

## **Interpreting ipconfig**

You can use **ipconfig /all** to troubleshoot IP configuration problems. The following table describes how the output for this command changes based on how IP settings are configured and for specific problem situations.

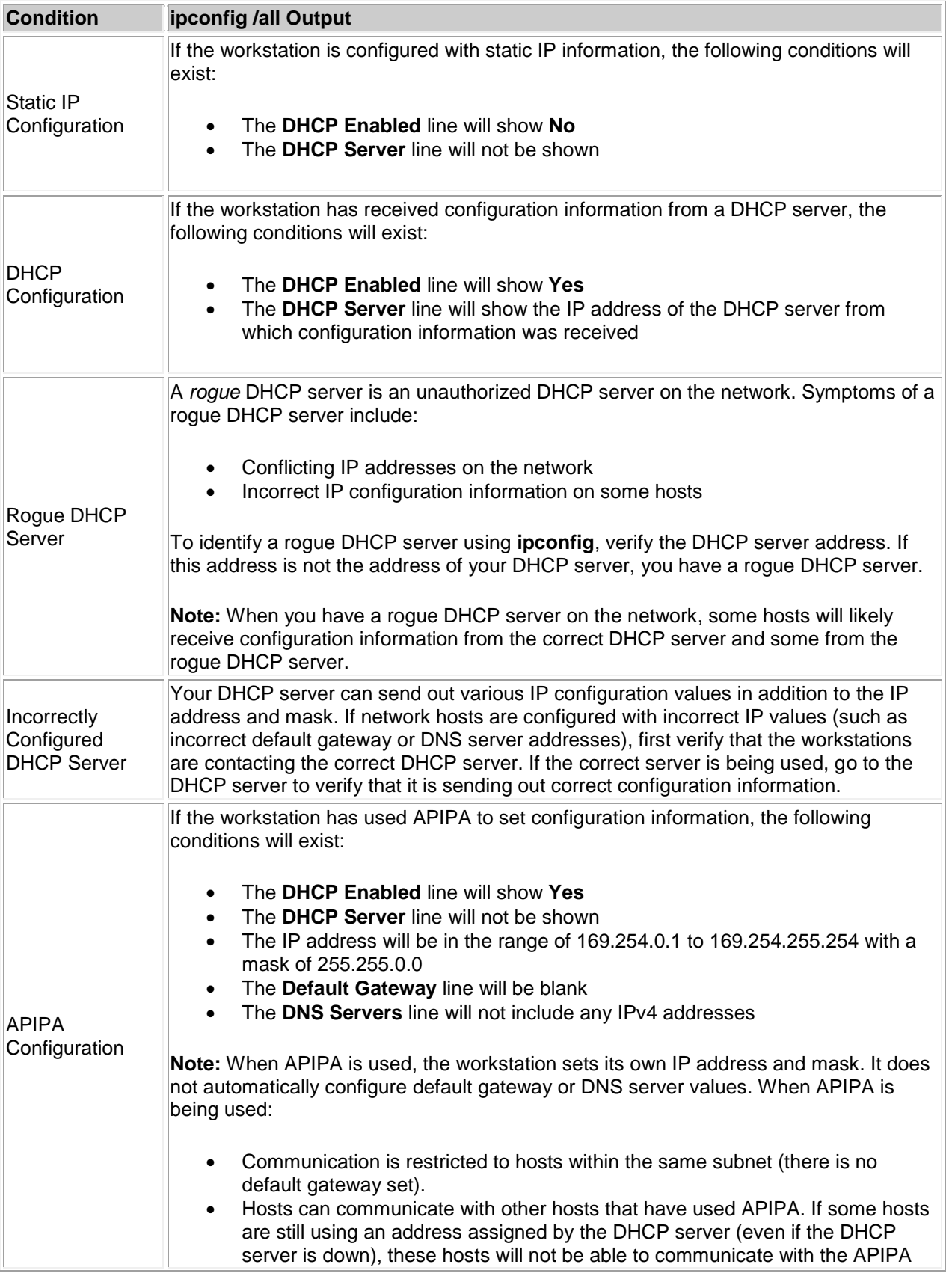

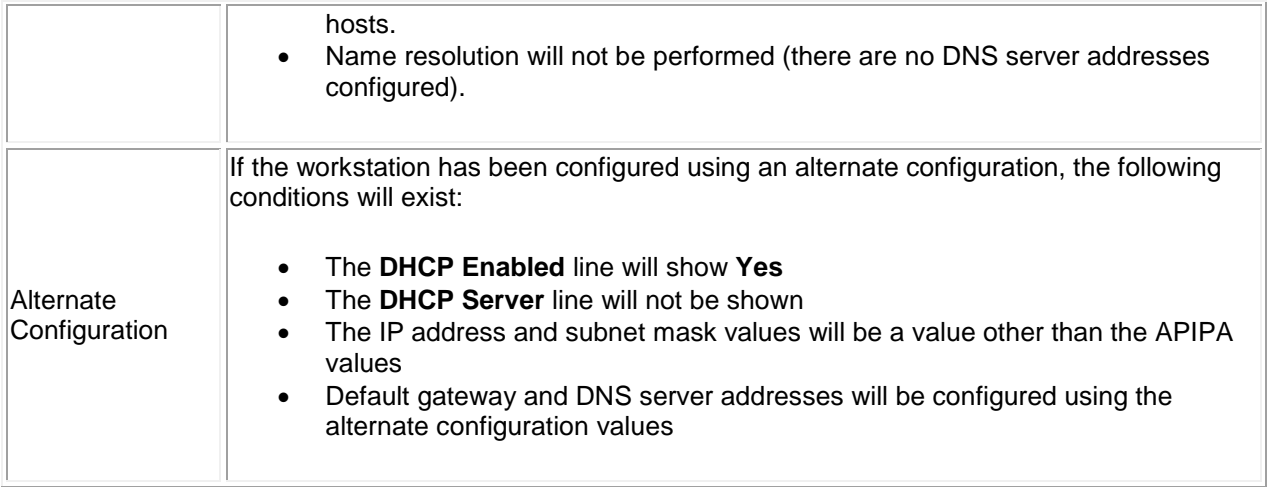

If the workstation has received configuration information from the wrong DHCP server or configured itself using APIPA, you might need to retry to contact the DHCP server once DHCP problems have been resolved. Use the following commands:

- Use **ipconfig /release** to stop using the current dynamic IP configuration parameters.
- Use **ipconfig /renew** to retry the DHCP server request process to obtain IP configuration parameters.

**Note:** To display the TCP/IP configuration on a Linux computer, use the **ifconfig** command.

#### **arp, netstat, and nbtstat Facts**

The following table lists several commands on a Windows system that you can use to gather information about network connections.

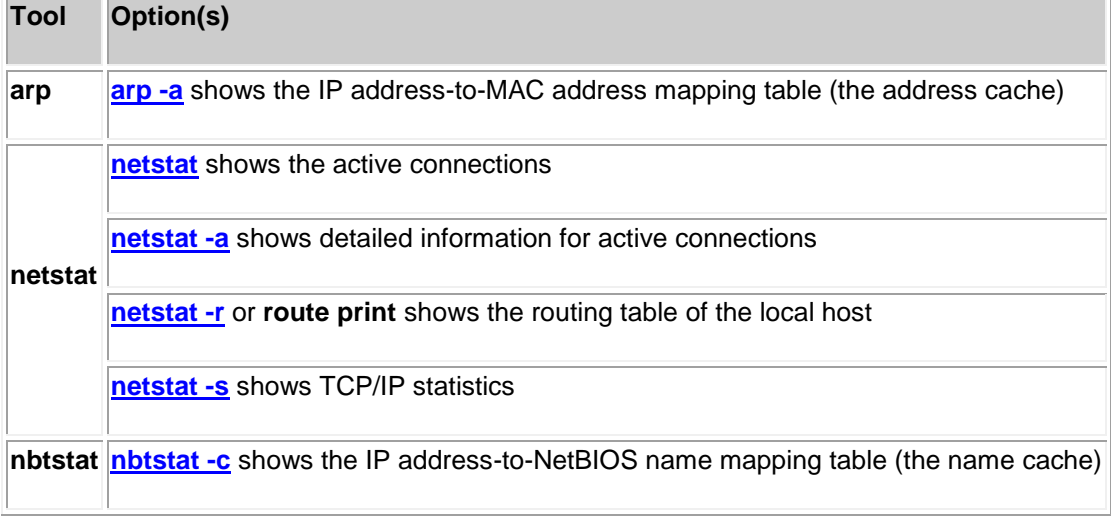

**Note**: Local computers have a cache of recently-used IP addresses and their corresponding MAC addresses. When a computer needs to contact another computer on its own subnet, it first checks its cache for an entry of the IP address. If found, the corresponding MAC address is used to communicate with the destination computer. The cache can cause problems if the MAC address for a computer has recently changed, such as if the network interface card has been replaced. To correct the problem, use the **netsh** command to clear the ARP cache.

### **Troubleshooting Name Resolution Facts**

Name resolution problems typically have the following symptoms:

- You can ping a destination host using its IP address.
- Methods that use the logical host name to communicate with the host fails. This might include things such as:
	- o Typing a URL into the browser.
	- o Pinging the host using the host name.
	- o Searching for the host by its name.

To troubleshoot DNS name resolution, use one of the following tools:

- **nslookup** for Windows or Linux systems
- **dig** or **host** for Linux systems (**dig** is replacing **nslookup** on Linux systems)

The following table lists several ways to use these commands.

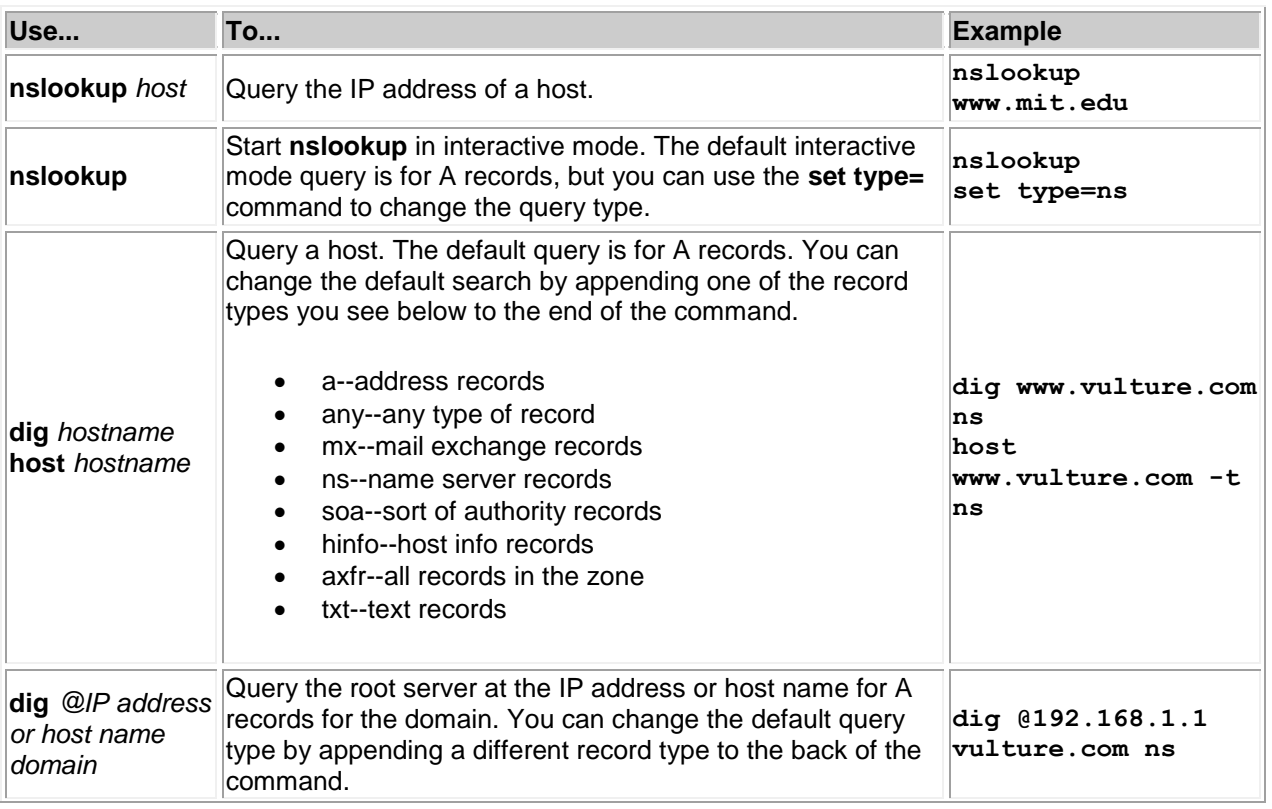

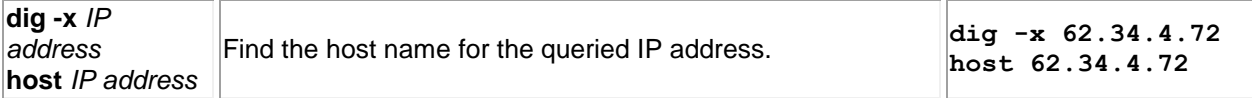

**Note**: Local computers have a cache of recently-resolved DNS names. The cache holds the DNS name and the IP address for that name. When you use a DNS name, the computer first checks its cache. If the name is in the cache, the corresponding IP address will be used. This can sometimes cause problems if the IP address of a host has changed. Old values in the cache might continue to be used for a time, making communication using the DNS name impossible. To correct this problem on a Windows computer, run **ipconfig /flushdns** to delete the local DNS name cache.

### **Switch Troubleshooting Facts**

The following table lists several problems that you might encounter when managing switches on your network.

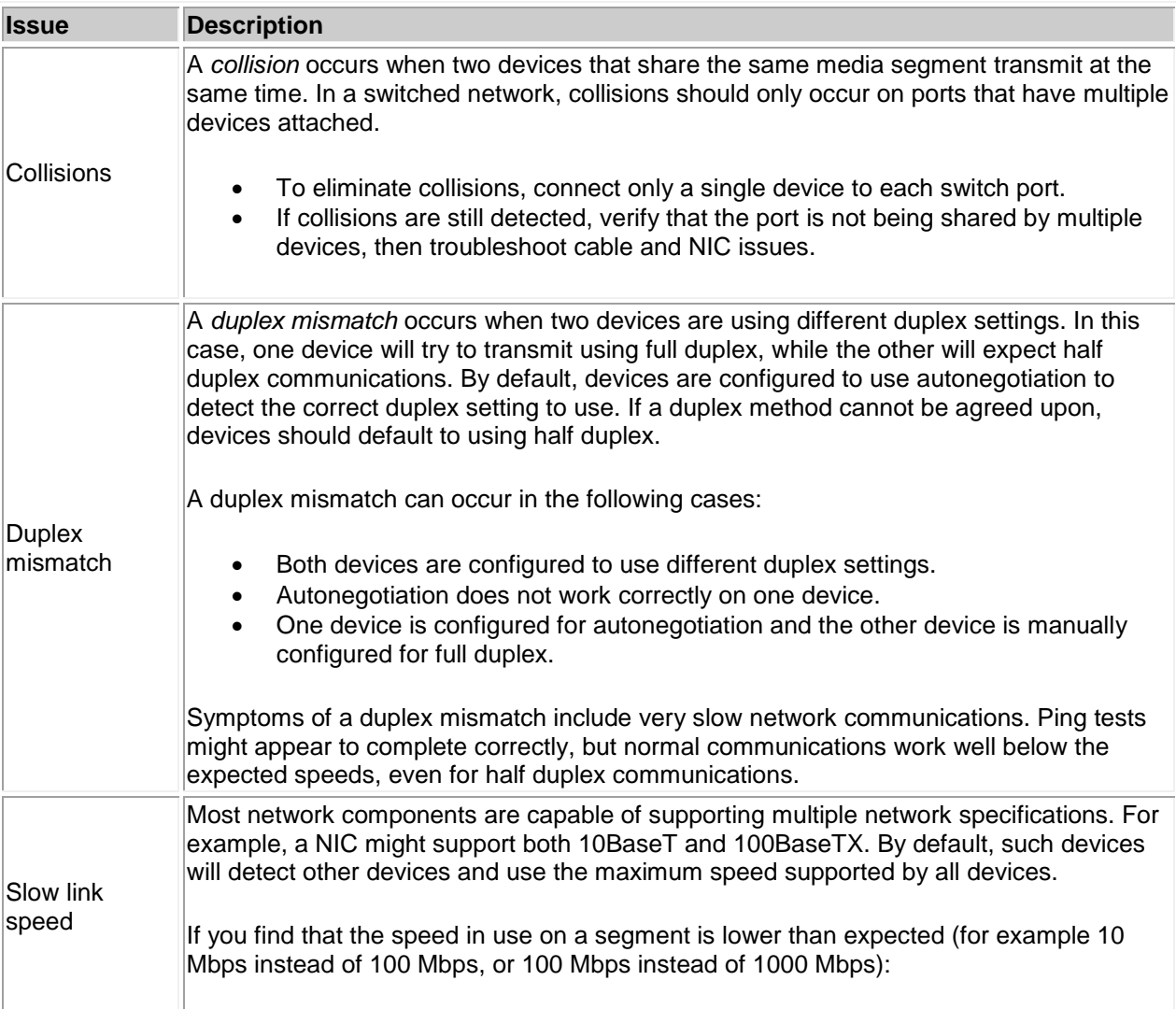

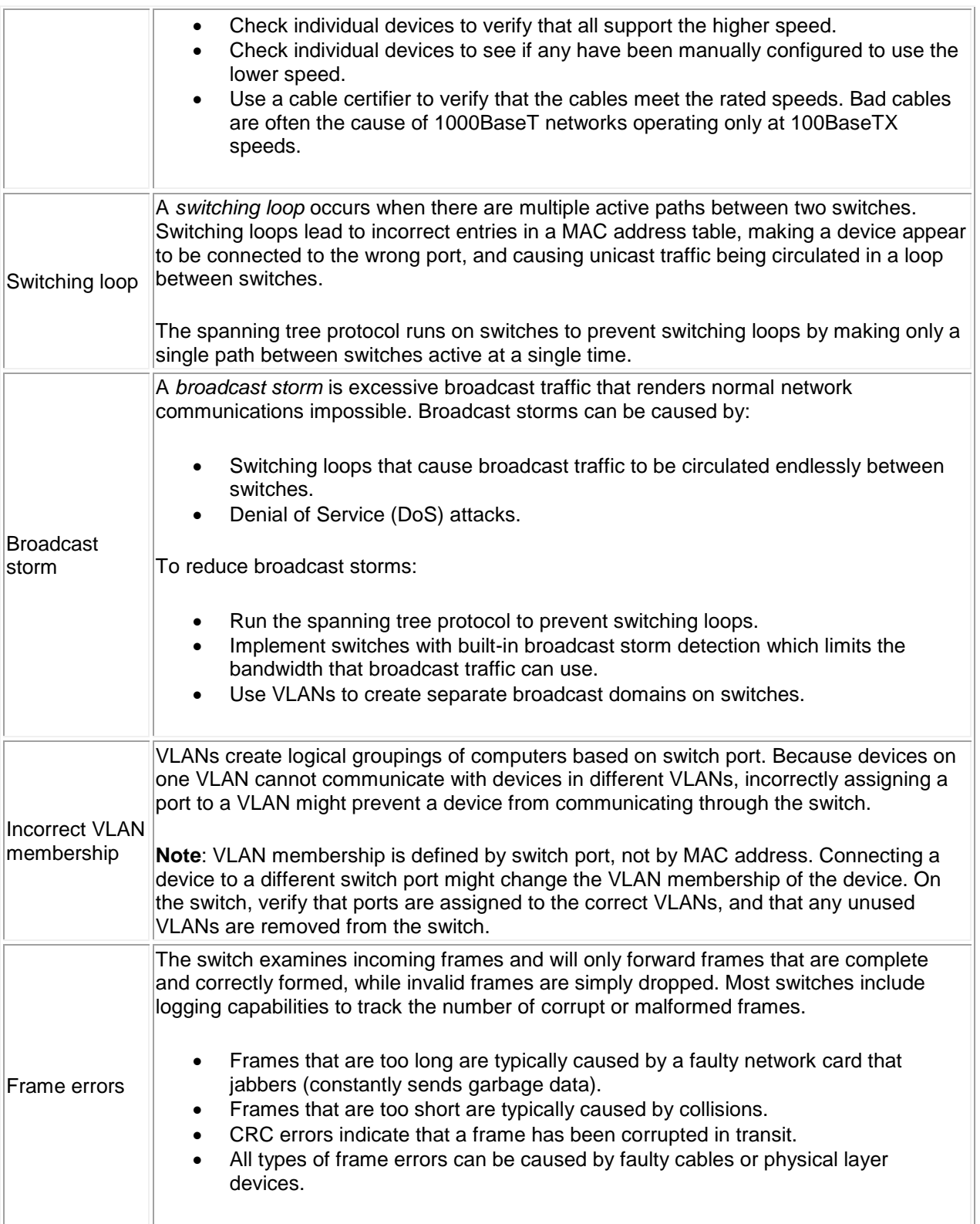

# **Troubleshooting Routing Facts**

The general symptoms that indicate a routing problem is the inability to access hosts on a specific network or the inability to access any remote network. The following table lists various problems that are typically caused by routing issues.

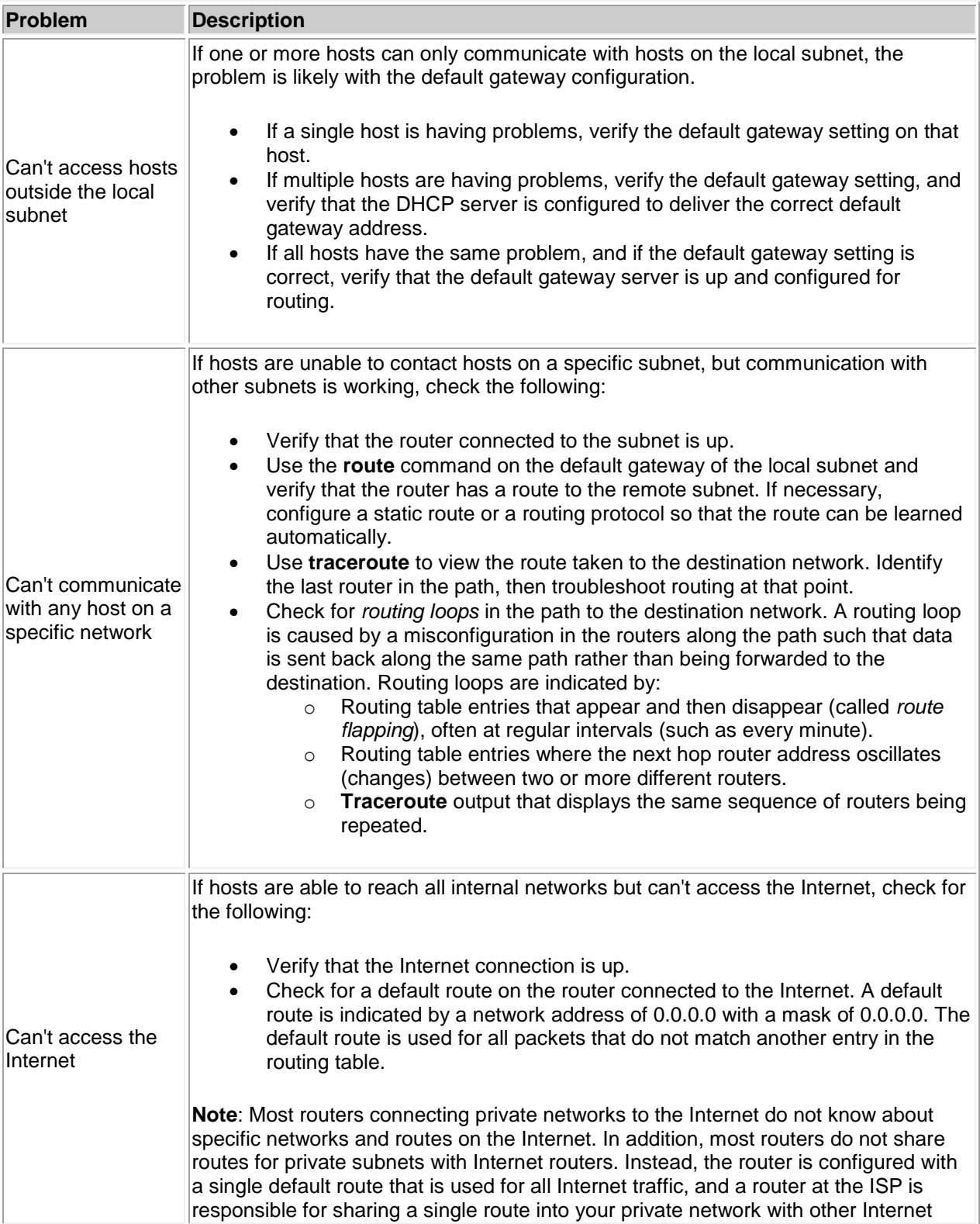

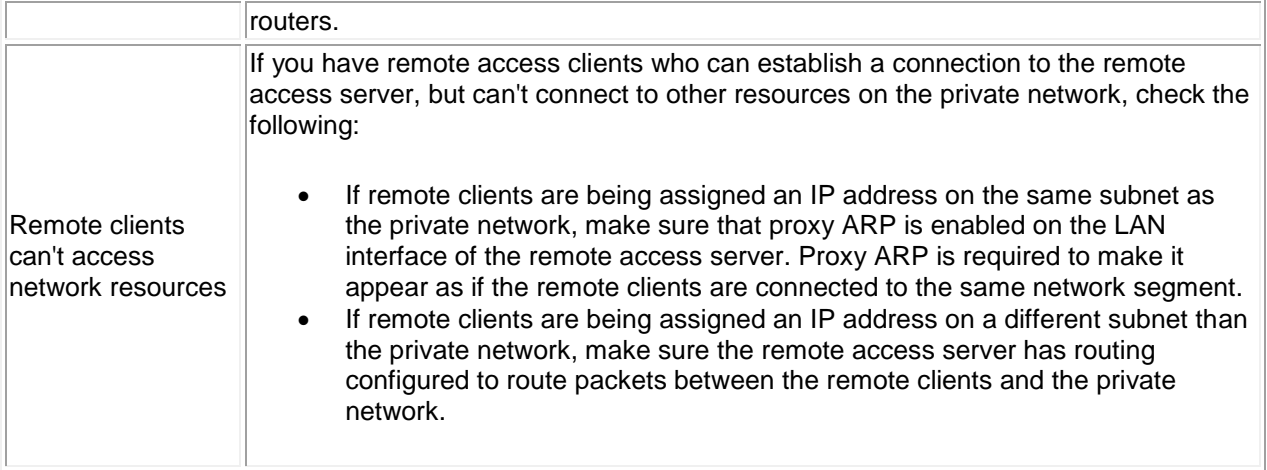